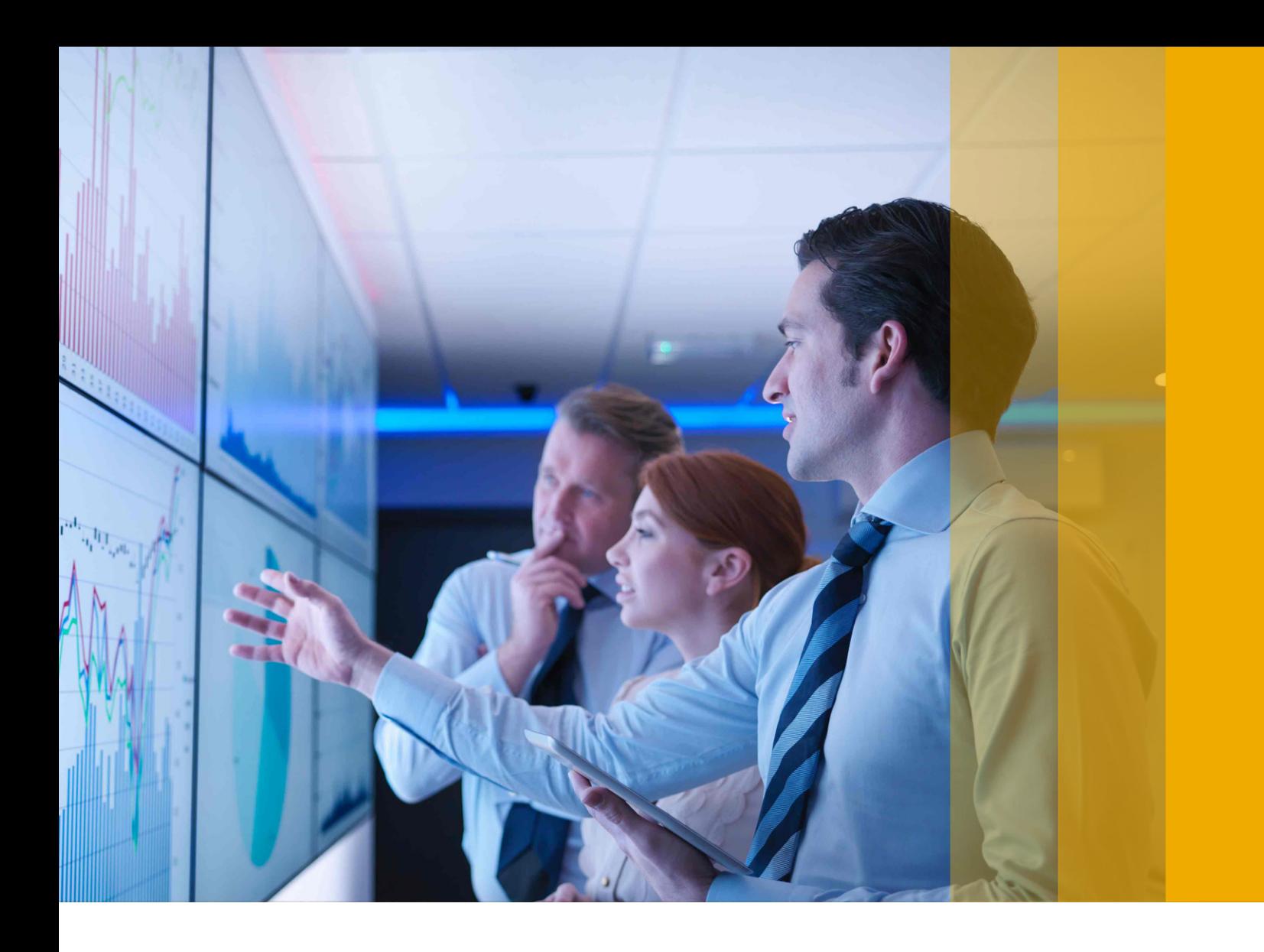

GETTING STARTED | PUBLIC Document Version: 1.0 – 2018-10-01

# **Getting Started With SAP S/4HANA 1709**

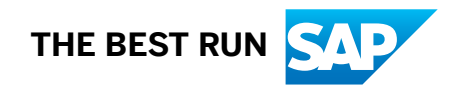

## **Content**

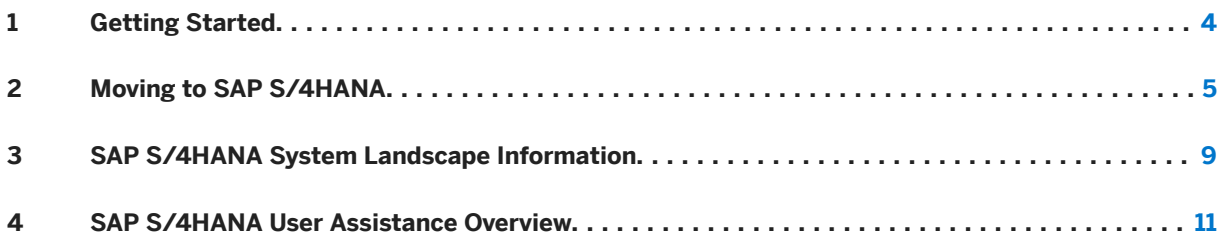

# **Document History**

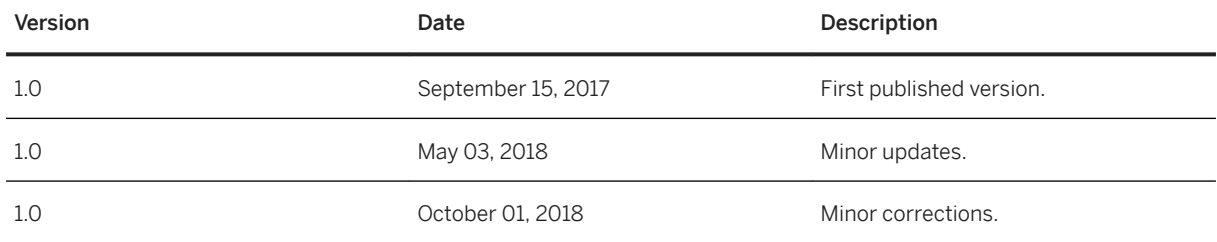

# <span id="page-3-0"></span>**1 Getting Started**

This guide is the main entry point to the user assistance for SAP S/4HANA 1709. It provides you with the following information:

- An overview of the various options available to new customers or existing SAP Business Suite customers to move to SAP S/4HANA, see [Moving to SAP S/4HANA \[page 5\].](#page-4-0)
- [SAP S/4HANA System Landscape Information \[page 9\]](#page-8-0)
- An overview of the available user assistance and where to find it, see [SAP S/4HANA User Assistance](#page-10-0)  [Overview \[page 11\]](#page-10-0).

You will also find links to more detailed information on SAP S/4HANA throughout this guide.

## <span id="page-4-0"></span>**2 Moving to SAP S/4HANA**

There are three typical ways for you to move to SAP S/4HANA 1709 from SAP Business Suite (SAP Enterprise Resource Planning), and you can also, of course, do an upgrade from SAP S/4HANA, on-premise edition 1511 or 1610.

### **1 System Conversion**

This option is relevant if you are an existing SAP Business Suite customer wanting to change your system to an SAP S/4HANA system. You find detailed information about how to plan and realize your conversion in the

*Conversion Guide for SAP S/4HANA 1709* at [http://help.sap.com/s4hana\\_op\\_1709](http://help.sap.com/s4hana_op_1709) *Product* 

*Documentation* . Here you find a high-level overview of the main points to be considered for a system conversion:

- Some prerequisites:
	- Your system has to be on Unicode.
	- Dual-stack systems are not supported by SAP S/4HANA. If you want to convert from a dual-stack system, you first have to do a dual-stack split.
	- For a single-step approach, your start release must be SAP Enterprise Resource Planning 6.0 enhancement packages 0-8, but there are restrictions for some service pack levels. For more information, see SAP Note [2491467](http://help.sap.com/disclaimer?site=https://launchpad.support.sap.com/#/notes/2491467)

Other supported start releases:

- SAP Suite on SAP HANA
- SAP Simple Finance 1.0
- SAP Simple Finance, on-premise edition 1503
- SAP S/4HANA Finance 1605

#### i Note

For detailed information about Finance conversion paths, see SAP Note [2261242](http://help.sap.com/disclaimer?site=https://launchpad.support.sap.com/#/notes/2261242).

### i Note

If your system is an earlier SAP Business Suite release, you can move to SAP S/4HANA 1709 in a two-step approach.

- **Conversion Assets** 
	- Simplification Item Catalog

When converting an existing SAP Suite System to SAP S/4HANA in your system landscape, you need to do some adaptations, for example, you need to convert your existing business processes to the simplified SAP S/4HANA processes. Some of the SAP Business Suite processes are no longer supported, some have been changed, and there are also new processes. How to convert your existing processes to the SAP S/4HANA processes is described by simplification items. You can search and browse the simplification items using the online *Simplification Item Catalog* at [https://](http://help.sap.com/disclaimer?site=https%3A%2F%2Flaunchpad.support.sap.com%2F%23%2Fsic%2F) [launchpad.support.sap.com/#/sic/](http://help.sap.com/disclaimer?site=https%3A%2F%2Flaunchpad.support.sap.com%2F%23%2Fsic%2F) .

○ SAP Readiness Check

This tool analyzes your SAP ERP 6.0 system and highlights important aspects of the conversion to SAP S/4HANA, such as identification of relevant simplification items, high-level custom code analysis, addon compatibility, sizing, and more.

For more information, see [https://help.sap.com/viewer/p/SAP\\_READINESS\\_CHECK](https://help.sap.com/viewer/p/SAP_READINESS_CHECK).

○ Simplification Item Check (SI Check) and Custom Code Checks

SAP provides the Simplification Item Check (SI Check) and custom code checks that you need to run before doing the conversion.

### $\rightarrow$  Recommendation

We recommend to run the Maintenance Planner, SI-Check and Custom Code Migration worklists early on in the system conversion project, so that you get an overview of the adaptations your systems require during the conversion - you find detailed information about these tasks in the *Conversion Guide for SAP S/4HANA* at [http://help.sap.com/s4hana\\_op\\_1709](http://help.sap.com/s4hana_op_1709) *Product Documentation* .

- Software Update Manager
	- The conversion to SAP S/4HANA, on-premise edition is done using the Software Update Manager tool.
	- If your system is not yet on SAP HANA, the SUM tool also takes care of your database migration.
- Conversion follow-on activities After the technical conversion with the SUM tool is finished, you need to do some follow-on tasks.
- Installation of SAP Fiori for SAP S/4HANA 1709

To get the full user experience innovation with SAP S/4HANA, on-premise edition, you have to install and configure SAP Fiori for SAP S/4HANA 1709.

#### $\rightarrow$  Recommendation

We recommend to install SAP Fiori for SAP S/4HANA 1709 on a separate front-end server (in a central hub deployment).

#### ● Hardware requirements

You may need specific hardware for SAP S/4HANA 1709.

- For certified hardware, see [https://global.sap.com/community/ebook/2014-09-02-hana-hardware/](http://help.sap.com/disclaimer?site=https%3A%2F%2Fglobal.sap.com%2Fcommunity%2Febook%2F2014-09-02-hana-hardware%2FenEN%2Fappliances.html) [enEN/appliances.html](http://help.sap.com/disclaimer?site=https%3A%2F%2Fglobal.sap.com%2Fcommunity%2Febook%2F2014-09-02-hana-hardware%2FenEN%2Fappliances.html)
- For sizing information, see SAP Note [2213586](http://help.sap.com/disclaimer?site=https://launchpad.support.sap.com/#/notes/2213586)

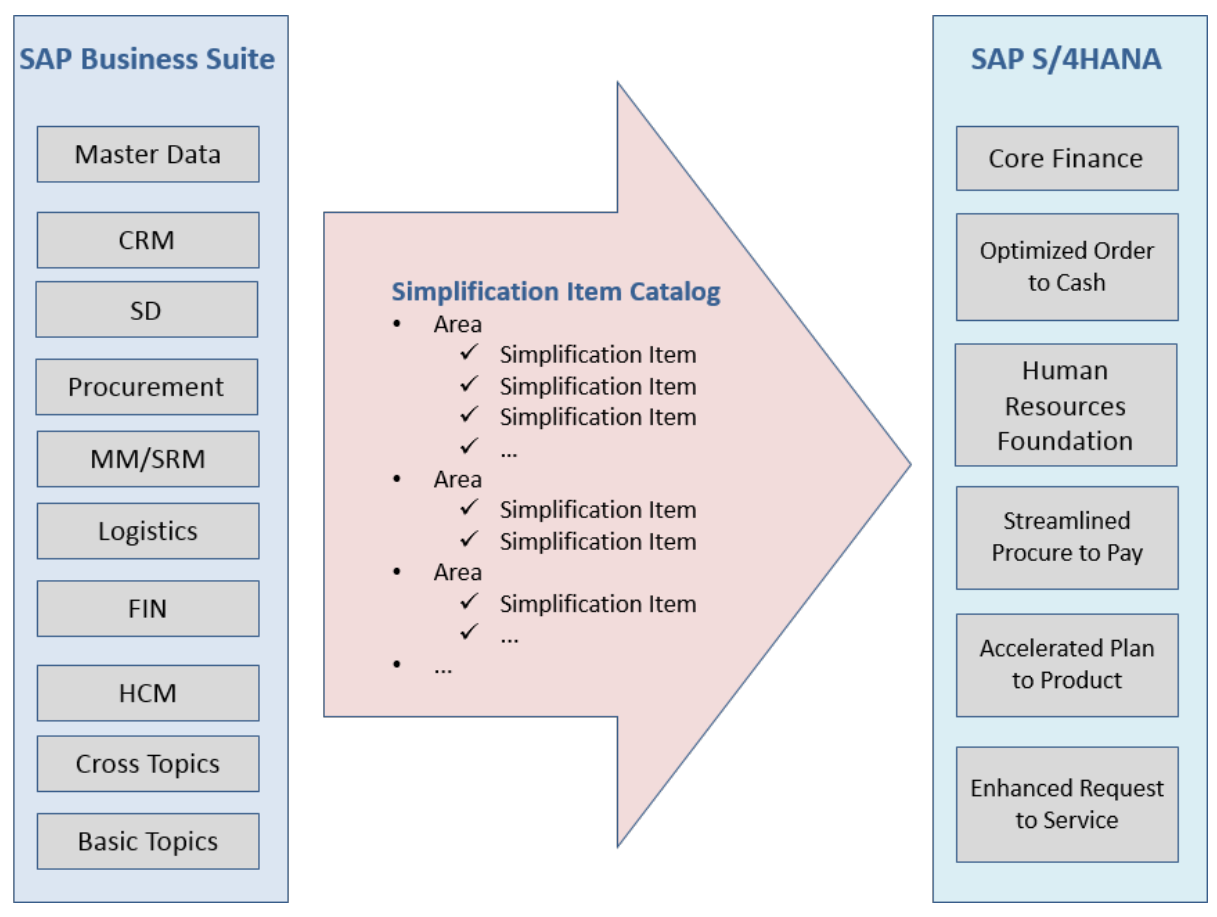

Mapping of Processes from an existing SAP Business Suite system to SAP S/4HANA

#### **Additional Information**

In addition to the *Conversion Guide for SAP S/4HANA 1709* and the *Simplification Item Catalog* mentioned above, see SAP S/4HANA at the SAP Community Network [http://scn.sap.com/community/s4hana](http://help.sap.com/disclaimer?site=http%3A%2F%2Fscn.sap.com%2Fcommunity%2Fs4hana) ...

## **2 Landscape Transformation**

This option is relevant if you are an SAP Business Suite customer who wants to consolidate the existing system landscape into a SAP S/4HANA system landscape.

The same start releases for a one-step move to SAP S/4HANA are supported as for the system conversion option.

For the documentation of this option, see the documentation of the system conversion above.

## **3 New Implementation**

This option is relevant if you are an new SAP customer (coming from different legacy systems) or an existing SAP Business Suite customer who wants to start with a new installation of SAP S/4HANA 1709. This option

also allows you to migrate master and transactional data from your legacy systems and consists of the following main steps:

- Installation SAP NetWeaver Application Server for ABAP 7.51 based on SAP HANA
- Installation of SAP S/4HANA 1709 and update to the latest feature package stack (FPS)
- Installation of SAP Fiori for SAP S/4HANA 1709
- If needed: migration of legacy data

#### **Documentation of the New Implementation**

The system installation is described in the *Installation Guide for SAP S/4HANA 1709* at [http://help.sap.com/](http://help.sap.com/s4hana_op_1709) [s4hana\\_op\\_1709](http://help.sap.com/s4hana_op_1709) *Product Documentation* .

You find additional information about SAP S/4HANA at the SAP Community Network [http://scn.sap.com/](http://help.sap.com/disclaimer?site=http%3A%2F%2Fscn.sap.com%2Fcommunity%2Fs4hana) [community/s4hana](http://help.sap.com/disclaimer?site=http%3A%2F%2Fscn.sap.com%2Fcommunity%2Fs4hana)

#### **Configuring the New Implementation**

After you have installed SAP S/4HANA 1709 and updated to the latest feature package stack (FPS), you have a number of options how to proceed with the system configuration:

1. You follow SAP Activate and SAP Best Practices to guide you through your system configuration, see the information at [http://rapid.sap.com/bp/BP\\_OP\\_ENTPR](http://help.sap.com/disclaimer?site=http%3A%2F%2Frapid.sap.com%2Fbp%2FBP_OP_ENTPR) ...

#### i Note

We strongly recommend that you use SAP Activate and SAP Best Practices as this will simplify both the initial implementation process and future updates of your software.

For more information, see also: [Activate Roadmap](https://roadmapviewer-supportportal.dispatcher.hana.ondemand.com/#/group/AAE80671-5087-430B-9AA7-8FBE881CF548/roadmapOverview/S4HANATRANSONPRE/658F507A-D6F5-4B78-9EE1-0300C5F1E40F/false)

- 2. You use SAP Activate and SAP Best Practices as templates for your system configuration and make changes using the Implementation Guide (IMG). This allows you to adapt the SAP-delivered configuration settings to your specific requirements.
- 3. You use only the Implementation Guide (IMG) to configure your system.

### **4 Upgrade**

If you are already on SAP S/4HANA, on-premise edition 1511 (all FPS) or on SAP S/4HANA 1610 (all FPS), you can upgrade to SAP S/4HANA 1709.

The system upgrade is described in the *Upgrade Guide for SAP S/4HANA 1709* at [http://help.sap.com/](http://help.sap.com/s4hana_op_1709) [s4hana\\_op\\_1709](http://help.sap.com/s4hana_op_1709) *Product Documentation* .

For more information about the configuration, see also the documentation above, under *Configuring the New Implementation*.

## <span id="page-8-0"></span>**3 SAP S/4HANA System Landscape Information**

There are various ways of deploying SAP S/4HANA in your new or already existing system landscape. This section describes some examples.

### **Example: SAP S/4HANA New Installation**

A new installation of SAP S/4HANA needs to run on the SAP HANA database. It is recommended to use the SAP Solution Manager, which can run on any database. This very simple landscape can be enhanced with the SAP cloud solutions and SAP Business Suite products.

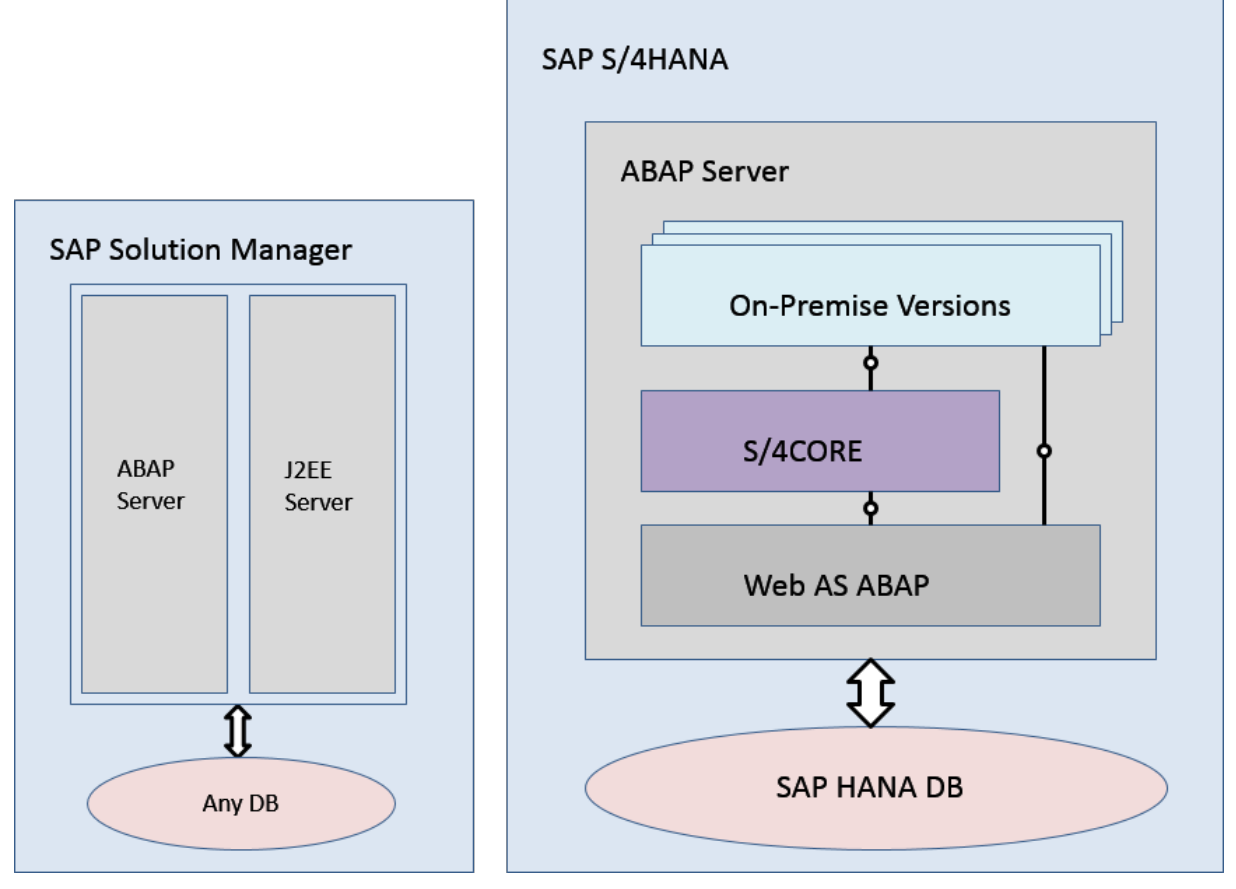

#### Simple SAP S/4HANA Deployment

### **Example: SAP S/4HANA in an SAP Business Suite Landscape**

It is possible to integrate SAP S/4HANA into an existing SAP Business Suite landscape by replacing the SAP ERP enhancement package product with SAP S/4HANA. When performing this conversion in your system

landscape, you need to do some adaptations, for example you need to convert some of your existing business processes to the simplified SAP S/4HANA processes. Some of the SAP Business Suite processes are no longer supported, some have been changed, and there are also new processes. How to convert your existing processes to the SAP S/4HANA processes is described in the *Simplification List*.

For more information about the *Simplification Item Catalog*, see the *Conversion Guide for SAP S/4HANA 1709* at [http://help.sap.com/s4hana\\_op\\_1709](http://help.sap.com/s4hana_op_1709) *Product Documentation* .

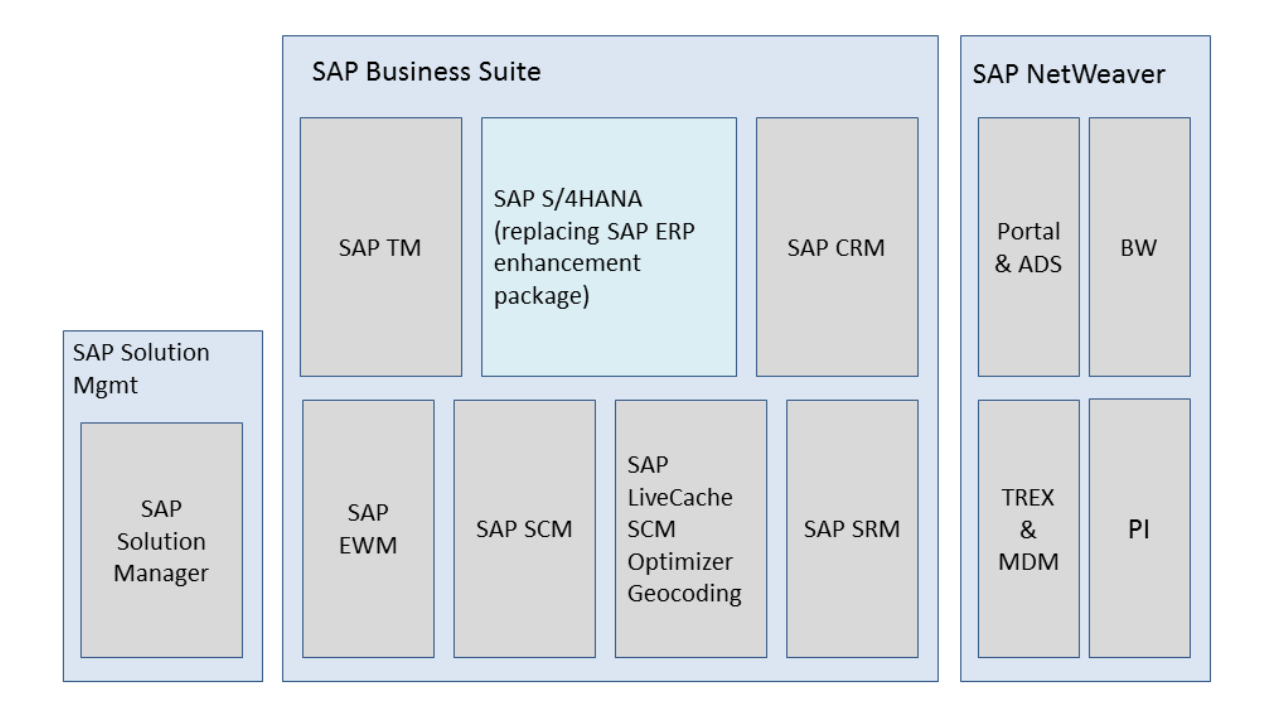

#### Example SAP Business Suite landscape with an embedded SAP S/4HANA system

### **More Information**

For more information about SAP Fiori for SAP S/4HANA in a hub deployment, see [Landscape Deployment](https://eaexplorer.hana.ondemand.com/_item.html?id=11166#!/overview) [Recommendations for SAP Fiori Front-End Server.](https://eaexplorer.hana.ondemand.com/_item.html?id=11166#!/overview)

## <span id="page-10-0"></span>**4 SAP S/4HANA User Assistance Overview**

The central entry point where you can find SAP S/4HANA user assistance is the SAP Help Portal at [http://](http://help.sap.com/s4hana_op_1709) [help.sap.com/s4hana\\_op\\_1709.](http://help.sap.com/s4hana_op_1709) At this address, you can find the following documents:

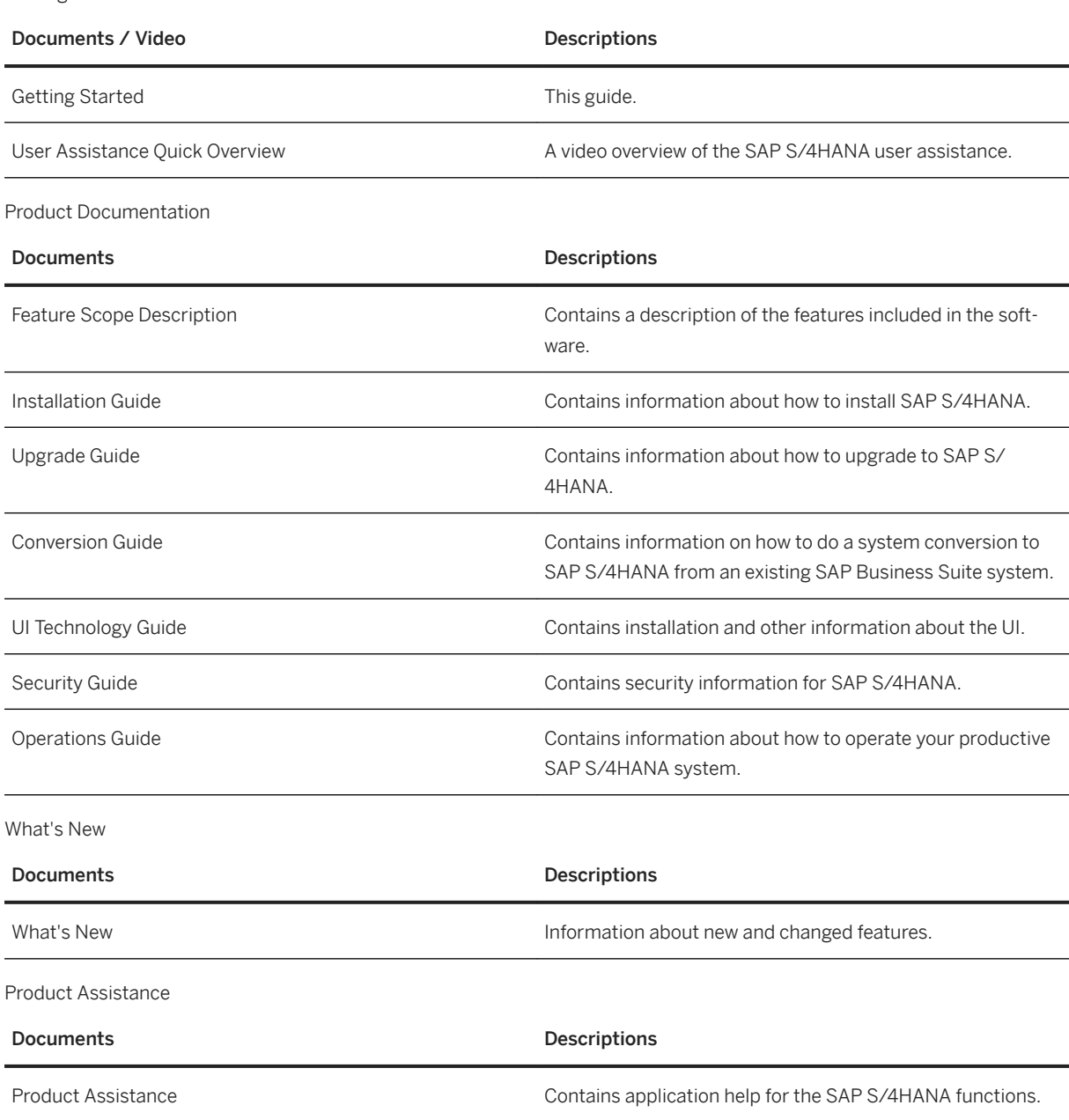

Getting Started

Conversion and Upgrade Assets

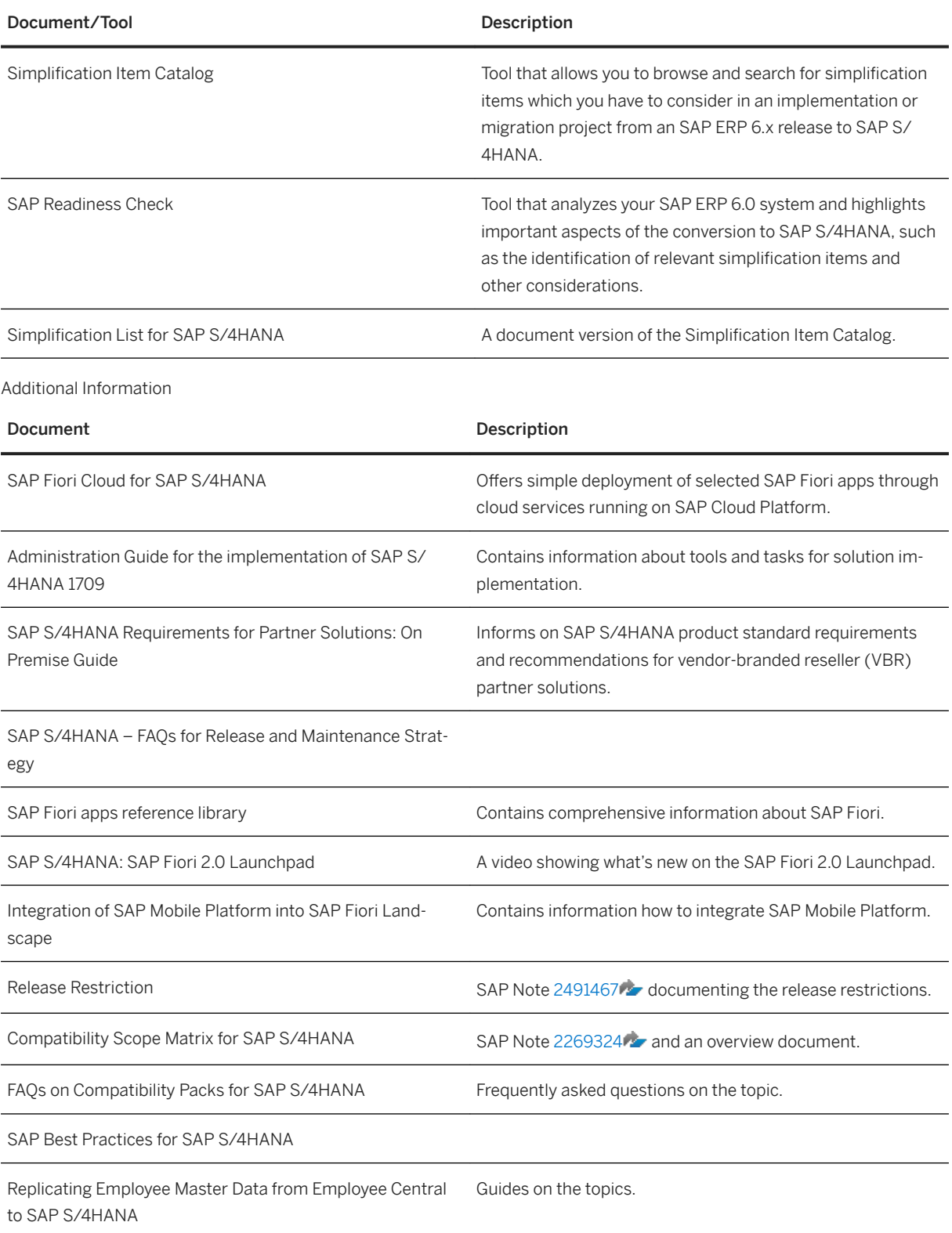

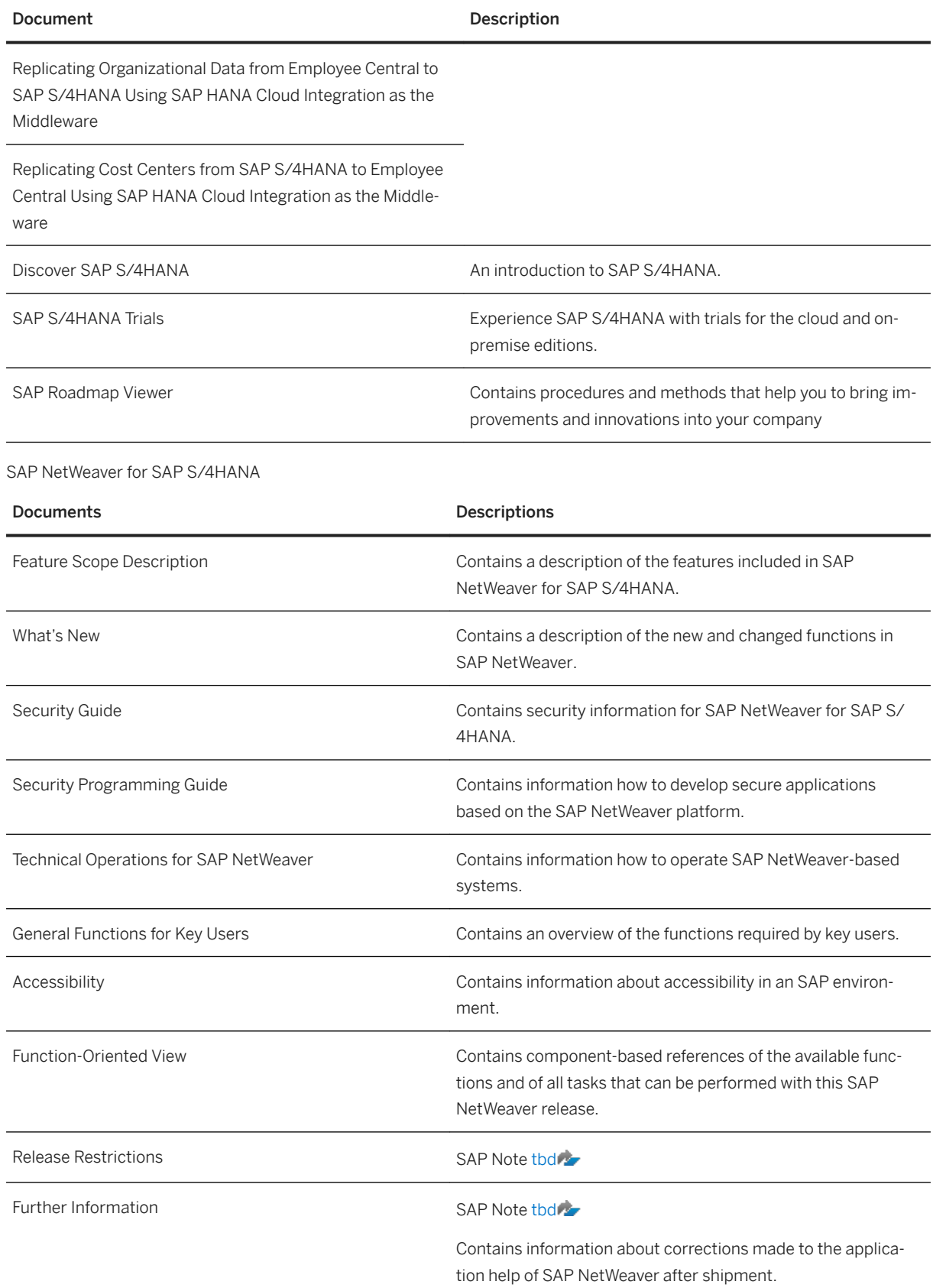

## **More Information**

Additional information about SAP S/4HANA is also available:

- SAP Activate and SAP Best Practices for SAP S/4HANA at [http://rapid.sap.com/bp/BP\\_OP\\_ENTPR](http://help.sap.com/disclaimer?site=http%3A%2F%2Frapid.sap.com%2Fbp%2FBP_OP_ENTPR)
- Information at the SAP Community Network at [http://scn.sap.com/community/s4hana](http://help.sap.com/disclaimer?site=http%3A%2F%2Fscn.sap.com%2Fcommunity%2Fs4hana)
- SAP S/4HANA 1709: Release Information Note [2482453](http://help.sap.com/disclaimer?site=https://launchpad.support.sap.com/#/notes/2482453)

## **Important Disclaimers and Legal Information**

### **Hyperlinks**

Some links are classified by an icon and/or a mouseover text. These links provide additional information. About the icons:

- Links with the icon  $\blacktriangleright$ : You are entering a Web site that is not hosted by SAP. By using such links, you agree (unless expressly stated otherwise in your agreements with SAP) to this:
	- The content of the linked-to site is not SAP documentation. You may not infer any product claims against SAP based on this information.
	- SAP does not agree or disagree with the content on the linked-to site, nor does SAP warrant the availability and correctness. SAP shall not be liable for any damages caused by the use of such content unless damages have been caused by SAP's gross negligence or willful misconduct.
- Links with the icon  $\sim$ : You are leaving the documentation for that particular SAP product or service and are entering a SAP-hosted Web site. By using such links, you agree that (unless expressly stated otherwise in your agreements with SAP) you may not infer any product claims against SAP based on this information.

## **Beta and Other Experimental Features**

Experimental features are not part of the officially delivered scope that SAP guarantees for future releases. This means that experimental features may be changed by SAP at any time for any reason without notice. Experimental features are not for productive use. You may not demonstrate, test, examine, evaluate or otherwise use the experimental features in a live operating environment or with data that has not been sufficiently backed up. The purpose of experimental features is to get feedback early on, allowing customers and partners to influence the future product accordingly. By providing your

feedback (e.g. in the SAP Community), you accept that intellectual property rights of the contributions or derivative works shall remain the exclusive property of SAP.

## **Example Code**

Any software coding and/or code snippets are examples. They are not for productive use. The example code is only intended to better explain and visualize the syntax and phrasing rules. SAP does not warrant the correctness and completeness of the example code. SAP shall not be liable for errors or damages caused by the use of example code unless damages have been caused by SAP's gross negligence or willful misconduct.

## **Gender-Related Language**

We try not to use gender-specific word forms and formulations. As appropriate for context and readability, SAP may use masculine word forms to refer to all genders.

 $@$  2018 SAP SE or an SAP affiliate company. All rights reserved.

No part of this publication may be reproduced or transmitted in any form or for any purpose without the express permission of SAP SE or an SAP affiliate company. The information contained herein may be changed without prior notice.

Some software products marketed by SAP SE and its distributors contain proprietary software components of other software vendors. National product specifications may vary.

These materials are provided by SAP SE or an SAP affiliate company for informational purposes only, without representation or warranty of any kind, and SAP or its affiliated companies shall not be liable for errors or omissions with respect to the materials. The only warranties for SAP or SAP affiliate company products and services are those that are set forth in the express warranty statements accompanying such products and services, if any. Nothing herein should be construed as constituting an additional warranty.

SAP and other SAP products and services mentioned herein as well as their respective logos are trademarks or registered trademarks of SAP<br>SE (or an SAP affiliate company) in Germany and other countries. All other product and service names mentioned are the trademarks of their respective companies.

Please see <https://www.sap.com/about/legal/trademark.html>for additional trademark information and notices.

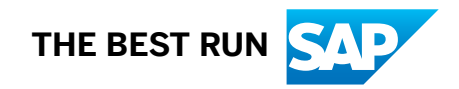